\* إذا لم يحتو المنتج الخاص بك على<br>حامل، فابدأ في الإعداد من الخطوة T.<br>Jika produk Anda tidak menyertakan \* dudukan, mulai konfigurasi pada langkah 2.

вашият продукт не включва стойка, започнете настройката от стъпка 2. \* Pokud váš produkt neobsahuje

\* Jei gaminys be stovo, pradėkite sąranką atlikdami 2 veiksmą. \* Ha a termékhez nem tartozik állvány, kezdje az összeszerelést a 2. lépéssel. Als een standaard niet bij het product is meegeleverd, begint u het instellen bij stap 2. \* Hvis produktet ikke inneholder en fot, begynner du installasjonen på trinn 2. \* Jeśli produkt nie jest wyposażony poznij konfiguracje,

kroku 2.

podstavec, začněte s instalací krokem 2. \* Hvis dit produkt ikke indeholder en fod, skal du starte opsætningen i trin 2. \* Wenn Ihr Produkt keinen Ständer enthält, beginnen Sie mit der Einrichtung bei Schritt 2. \* Kui teie toode ei sisalda alust, alustage seadistamist 2. sammust. \* Si su producto no incluye un soporte, comience la configuración en el paso 2. \* Εάν το προϊόν σας δεν περιλαμβάνει βάση, ξεκινήστε την εγκατάσταση από το βήμα 2. \* Si votre produit ne comporte pas de socle, commencez l'installation

- ........<br>お使いの製品にスタンドが付属し \* Se o seu produto não inclui um ていない場合は、手順2からセッ<br>トアップを開始します。 suporte, inicie a configuração no passo 2.<br>\* Se o seu produto não inclui uma base, 있지 않으면 2단계부터 설정을 comece a configuração na etapa 2. 시작하십시오. \* Dacă produsul dvs. nu include suport, începeți configurarea de la etapa 2.

à l'étape 2. \* Se il prodotto non include un supporto, iniziare la configurazione dal passaggio 2. začnite namestitev v 2. koraku. Jos tuotteen mukana ei toimite telinettä, aloita asennus vaiheesta 2

**1\*** \* If your product does not include a stand, begin setup at step 2. \* Егер өнім тұғыры болмаса, орнатуды 2-қадамнан бастаңыз. \* Ja podukta komplektā nav iekļauts statīvs, sāciet uzstādīšanu ar 2. darbību. \* Če vaš izdelek ne vključuje stojala, \* Ako vaš proizvod ne sadrži postolje,

> započnite sa podešavanjem u koraku 2. \* Om din produkt inte innehåller ett stativ, börja installationen i steg 2. \* หากผลิตภัณฑ์ของคุณไม่มีแห่นวาง<br>- ให้เริ่มการติดตั้งในขั้นตอนที่ 2 ้ ้ \* Ürününüz bir stand içermiyorsa kuruluma 2. adımdan başlayın. \* Якщо продукт не постачається з підставкою, почніть налаштуванн

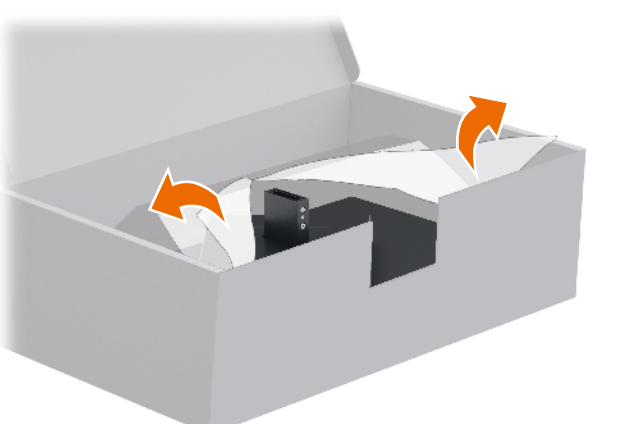

products purchased in Asia Pacific, you can write to HP at POD,<br>PO Box 161, Kitchener Road Post Office, Singapore 912006.<br>Include your product name and your name, phone number, and postal address.

настройку с шага 2.

دليل المستخدم وبرامج التشغيل والبرامج. **تحذير:** لتقليل مخاطر التعرض لصدمة كهربائية، صٍل سلك الطاقة<br>بمأخذ تيار متناوب يسهل الوصول إليه طوال الوقت. إذا كان لسلك<br>الطاقة قابس توصيل ثالثي السنون، ففسل السلك في المأخذ<br>المؤرض (الأرضي) الذي يتضمن ثلاثة سنون.

\* Если подставка не поставляется с вашим продуктом, начните \* Ak váš produkt neobsahuje stojan, začnite s inštaláciou v kroku 2. \* 如果您的产品不包括支架,请从 步骤 2 开始设置。 \* 如果您的產品不包括機座,請從 步驟 2 開始設定。

قد توفر HP ضمانها المحدود في العبوة في بعض الدول أو المناطق. وفي تلك الدول أو المناطق حيث لم يتوفر الضمان Kitchener Road Post Office, Singapore 912006. واذكر فبي الرسالة<br>اسم المنتج الخاص بك واسمك ورقم هاتفك وعنوانك البريدي.

## **BAHASA INDONESIA**

- untuk menyalakan speaker internal. terhubung ke komputer melalui kabel USB
- Type-C (hanya data). **7** Untuk mengunduh dan menginstal OMEN
- Microsoft Store, lalu pilih Get (Dapatkan). Lindungi monitor Anda: lihat panduan pengguna tentang prosedur pembersihan, atau kunjungi www.hp.com/support dan cari *Cara Membersihkan Komputer Anda*. Jangan menyemprotkan pembersih secara langsung
- ke layar. Kunjungi www.hp.com/support untuk menemukan panduan pengguna, driver,
- dan perangkat lunak Anda. PERINGATAN: Untuk mengurangi risiko sengatan listrik, tancapkan kabel daya ke stopkontak AC yang mudah diakses setiap saat. Jika kabel daya memiliki konektor tambahan 3 pin, tancapkan kabel tersebut ke stopkontak 3 pin yang diarde (dibumikan).
- peralatan ini di lokasi yang mungkin ada anak-anak.
- ima produk, dan nama, nomor, serta alamat Anda.

**A**

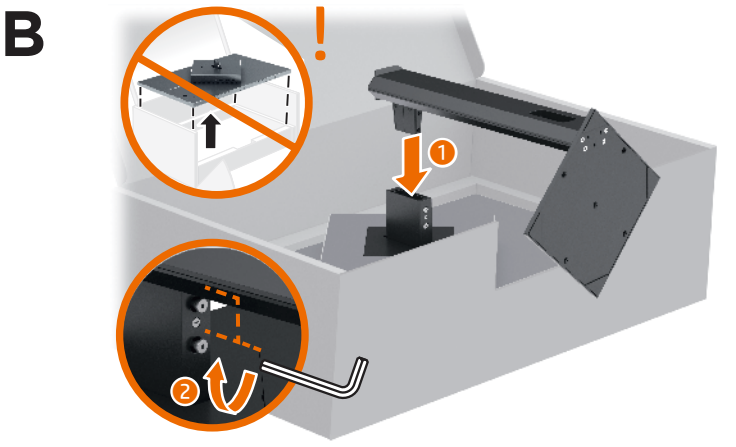

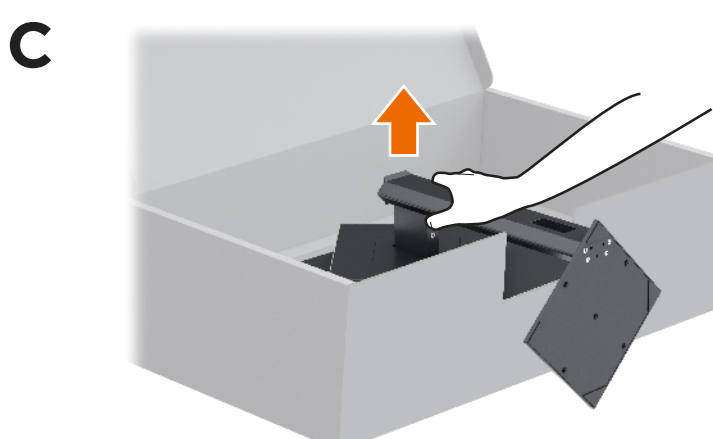

Protect your monitor: see your user guide for cleaning procedures, or go to www.hp.com/support and search for *How to Clean Your Computer*. Never spray cleaner directly onto the screen.

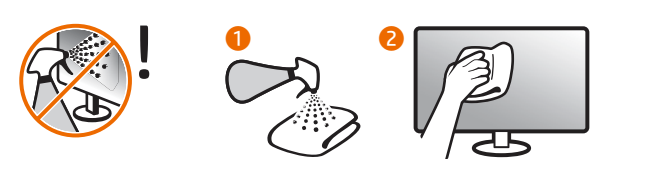

- WARNING: To reduce the risk of electric shock, plug the power **CO cord** into an AC outlet that is easily accessible at all times. If the cord into an AC outlet that is easily accessible at all times. If the power cord has a 3-pin attachment plug, plug the cord into a grounded (earthed) 3-pin outlet.
	- WARNING: To prevent physical injury, do not use this equipment in locations where children are likely to be present. In some countries or regions, HP may provide the HP Limited Warranty in the box. For countries or regions where the warranty is not provided in the box, you can find it on the web. To access an online copy or order a printed copy of your<br>warranty, go to **http://www.hp.com/go/orderdocuments**. For

## **E N G L I S H**

 $\mathbb{R}$ 

## **العربية**

بالكمبيوتر عبر كبل C-Type USB( البيانات فقط(. **3**\*\* ّ ال يتم تمكين موزع USB إال إذا تم توصيل الشاشة

Възможно е в някои държави или региони HP да предоставя ограничена гаранция на HP в кутията. В държави или региони, където в кутията не е предоставена гаранция, можете да я намерите в интернет. За достъп до онлайн копие или заявка на отпечатано копие на вашата гаранция отидете на http://www.hp.com/go/orderdocuments. За продукти, закупени в Азиатско-тихоокеанския регион, можете да пишете на HP на адрес POD, PO Box 161, Kitchener Road Post Office, Singapore 912006. Посочете името на продукта, свое, этуарого этерротносо телетитето на<br>име, телефонен номер и адрес за коресп

- \* قم بالتوصيل بالمنافذ DisplayPort أو HDMI أو 2.1 HDMI لتشغيل مكبرات الصوت الداخلية. **2** ابحث ،وتثبيته OMEN Gaming Hub برنامج لتنزيل **7** ،Microsoft Store في OMEN Gaming Hub عن وحدد **Get** (الحصول عليه). ر<br>حماية شاشتك: راجع دليل المستخدم لديك <mark>.</mark><br>المستخدم للحصول على إجراءات التنظيف، أو انتقل عن وابحث www.hp.com/support إلى
- كيفية تنظيف ) How to Clean Your Computer جهاز الكبيوتر الخاص بك). لا تقم مطلقًا برش المنظف مباشرة على الشاشة. انتقل إلى www.hp.com/support للعثور على
- **تحذير:** لمنع الإصابات الجسدية، لا تستخدم هذا الجهاز في أماكن **)** يحتمل وجود الأطفال بها.
- في العبوة، يمكنك العثور عليه على الويب. للوصول إلى نسخة<br>من الضمان على الإنترنت أو طلب نسخة مطبوعة، انتقل إلى للمنتجات بالنسبة .http://www.hp.com/go/orderdocuments التي تم شراؤها في مناطق اسيا المطلة على المحيط الهادي،<br>يمكنك مراسلة شركة HP على العنوان ,POD, PO Box 161
- **2**\* Hubungkan DisplayPort, HDMI, atau HDMI 2.1 **3**\*\*Hub USB akan diaktifkan hanya jika monitor
	- Gaming Hub, cari OMEN Gaming Hub di

- PERINGATAN: Untuk mencegah cedera, jangan gunakan Di beberapa negara atau wilayah, HP mungkin menyediakan Jaminan Terbatas HP di dalam kotak kemasan. Untuk negara atau wilayah yang tidak menyediakan jaminan di dalam kotak kemasan, Anda dapat memperolehnya di web. Untuk mengakses salinan online atau memesan salinan cetak jaminan Anda, kunjungi
- **http://www.hp.com/go/orderdocuments.** Untuk produk-produk<br>yang dibeli di Asia Pasifik, Anda dapat menulis ke HP di POD, PO Box 161, Kitchener Road Post Office, Singapore 912006. Sertakan
- **2**\* Свържете DisplayPort, HDMI или HDMI 2.1, за да включите вътрешните високоговорители. **3**\*\*USB концентраторът е разрешен само ако мониторът е свързан към компютъра чрез

**7** To download and install OMEN Gaming<br> **7** Hub, search for **OMEN Gaming Hub** in the Microsoft Store, and select Get. Hub, search for **OMEN Gaming Hub** in the Microsoft Store, and select Get.

> Go to www.hp.com/support to locate your user guide, drivers, and software.

## **Б Ъ Л Г А Р С К И**

- 
- USB Type-C кабел (само за данни). **7** За да изтеглите и инсталирате OMEN Gaming Hub, потърсете OMEN Gaming Hub в Microsoft **Store** и изберете Get (Вземи) • Защитете своя монитор: вижте ръководството
- за потребителя, за да се запознаете с процедурите за почистване, или отидете на www.hp.com/support и потърсете *Как да почистите компютъра*. Никога не пръскайте почистващ препарат директно върху екрана.
- Отидете на **www.hp.com/support**, за да изтеглите ръководството за потребителя, драйвери и софтуер.
- кабела към заземен (замасен) контакт с 3 извода.
- нараняване, не използвайте това оборудване на места, където има вероятност да има деца.

ПРЕДУПРЕЖДЕНИЕ: За да намалите риска от електрически удар, включвайте захранващия кабел към електрически контакт, който е лесно достъпен по всяко време. Ако захранващият кабел има преходник с 3 щифта, включвайте ПРЕДУПРЕЖДЕНИЕ: За да предотвратите физическо

## **Č E S K Y**

- **2**\* Pro zapnutí zabudovaných reproduktorů zapojte port DisplayPort, HDMI nebo HDMI 2.1. **3**\*\*Rozbočovač USB je k dispozici pouze při
- připojení monitoru k počítači pomocí kabelu USB Type-C (jen data). **7** Ke stažení a instalaci aplikace OMEN Gaming Hub vyhledejte v obchodě Microsoft Store aplikaci
- OMEN Gaming Hub a vyberte možnost Získat. Chraňte svůj monitor: informace o postupech čištění najdete v uživatelské příručce nebo přejděte na stránku www.hp.com/support a vyhledejte *Jak čistit počítač*. Čisticí prostředek
- nikdy neaplikujte přímo na obrazovku. Přejděte na stránku www.hp.com/support, na které vyhledejte uživatelskou příručku, ovladače a software.
- VAROVÁNÍ: Pro snížení rizika úrazu elektrickým proudem zapojte napájecí kabel do zásuvky střídavého proudu, která je za každé situace snadno dostupná. Má-li napájecí kabel tříkolíkovou zástrčku, připojte ji k uzemněné tříkolíkové zásuvce.
- VAROVÁNÍ: Aby se zabránilo fyzickým poraněním, nepoužívejte toto zařízení v místech, kde mohou být přítomny děti. V některých zemích nebo oblastech může společnost HP spolu s balením poskytovat omezenou záruku HP. V zemích nebo oblastech, kde není záruka dodávána spolu s balením, ji najdete na webu. Pokud chcete získat online valetním, progednat tištěnou verzi, přejděte na stránk http://www.hp.com/go/orderdocuments. U produktů zakoupených v Asii a Tichomoří můžete napsat společnosti HP na adresu POD, PO Box 161, Kitchener Road Post Office, Singapore 912006. Uveďte název produktu, jméno, telefonní

### **DANSK**

Σε ορισμένες χώρες ή περιοχές, η HP μπορεί να παρέχει τη ...<br>η εγγύηση HP μέσα στη συσκευασία. Στις χώρες ή περιοχές όπου η εγγύηση δεν παρέχεται μέσα στη συσκευασία μπορείτε να την αναζητήσετε στο web. Για να αποκτήσετε πρόσβαση σε ένα online αντίγραφο ή να ζητήσετε ένα έντυπο αντίγραφο της εγγύησής σας, μεταβείτε στη διεύθυνση http://www.hp.com/go/orderdocuments. Για τα προϊόντα που αγοράστηκαν σε Ασία-Ειρηνικό, μπορείτε να στείλετε επιστολή στην HP, στη διεύθυνση POD, PO Box 161, Kitchener Road Post Office, Singapore 912006. Θα πρέπει να συμπεριλάβετε το όνομα του προϊόντος σας και το ονοματεπώνυμο, τον αριθμό τηλεφώνου και την ταχυδρομική σας διεύθυνση.

### **FRANÇAIS**

- **2**\* Connectez le DisplayPort, le HDMI, ou le HDMI 2.1 pour allumer les haut-parleurs internes.
- **3**\*\*Le concentrateur USB n'est activé que si le moniteur est connecté à l'ordinateur via un câble USB Type-C (données uniquement).
- **7** Pour télécharger et installer OMEN Gaming Hub, recherchez OMEN Gaming Hub dans Microsoft Store et sélectionnez Obtenir.
- Protégez votre moniteur : consultez votre quide utilisateur pour les procédures de nettoyage, ou rendez-vous sur www.hp.com/support et recherchez *Comment nettoyer votre ordinateur*. Ne vaporisez jamais le nettoyant directement sur l'écran.
- Rendez-vous sur le site www.hp.com/support pour accéder au manuel de l'utilisateur, aux pilotes et aux logiciels.
- AVERTISSEMENT : pour éviter tout risque de choc électrique, branchez le cordon d'alimentation sur une prise secteur facilement accessible à tout moment. Si le cordon d'alimentatio est doté d'une prise de raccordement à trois broches, branchez le cordon sur une prise tripolaire reliée à la terre.
- AVERTISSEMENT : pour éviter des blessures physiques, n'utilisez pas cet équipement dans des endroits où des enfants sont susceptibles d'être présents.
- Dans certains pays ou certaines régions, HP peut fournir la garantie limitée HP pour le produit. Dans les pays ou régions où la garantie n'est pas fournie avec le produit, vous pouvez la consulter sur le site Web. Pour consulter une copie en ligne ou demander une version imprimée de votre garantie, rendez-vous<br>sur **http://www.hp.com/go/orderdocuments**. Pour les produits achetés en Asie-Pacifique, vous pouvez écrire à HP à l'adresse suivante : POD, PO Box 161, Kitchener Road Post Office, Singapore 912006. Veuillez inclure le nom de votre produit, .<br>nom, votre numéro de téléphone et votre adr

číslo a poštovní adresu.

- **2**\* Slut til DisplayPort, HDMI eller HDMI 2.1 for at tænde de indbyggede højttalere.
- **3**\*\*USB-hubben aktiveres kun, hvis skærmen tilsluttes computeren via et USB Type-C-kabel (kun data).
- **7** For at downloade og installere OMEN Gaming Hub skal du søge efter OMEN Gaming Hub i Microsoft Store og vælge Hent.
- Beskyt din skærm. Se din brugervejledning om rengøring af din skærm, eller gå til www.hp.com/support, og søg efter *How to Clean Your Computer* (Sådan rengøres din computer). Sprøjt aldrig rensemiddel direkte på skærmens overflade.
- Gå til www.hp.com/support for at finde din brugervejledning, drivere og software.
- ADVARSEL: Slut netledningen til en stikkontakt med vekselstrøm, der altid er let tilgængelig, for at mindske risikoen for elektrisk stød. Hvis netledningen har et 3-bens stik, skal du sætte ledningen i en 3-bens stikkontakt med jordforbindelse. ADVARSEL: Brug ikke udstyret på steder, hvor der kan være børn til stede, for at undgå personskade.
- nogle lande eller områder leverer HP muligvis en trykt begrænset HP-garanti i kassen. I de lande eller områder, hvor garantien ikke følger med i trykt format i kassen, kan du finde en kopi på nettet. Du kan hente en onlinekopi eller bestille et trykt eksemplar af din garanti på http://www.hp.com/go/orderdocuments. Hvis produktet e købt i Asien/Stillehavsområdet, kan du skrive til HP, POD, PO Box 161, Kitchener Road Post Office, Singapore 912006. Angiv produktnavnet samt dit navn, telefonnummer og postadresse.

### DEUTSCH

қуат сымын әрқашан оңай қол жететін айнымалы ток розеткасына қосыңыз. Қуат сымында 3 істікшелі қосқыш болса, оны (жерге қосылған) 3 істікшелі розеткаға қосыңыз. АБАЙЛАҢЫЗ! Дене жарақатының алдын алу үшін, бұл жабдықты балалар болуы ықтимал орындарда пайдаланбаңыз. Кейбір елдерде немесе аймақтарда HP компаниясы HP шектеулі кепілдігін қорапқа салып береді. Кепілдік қорапқа салып берілмейтін елдер немесе аймақтар үшін оны интернеттен табуға болады. Онлайн нұсқаны ашу немесе кепілдіктің басылған нұсқасына тапсырыс беру үшін, http://www.hp.com/go/orderdocuments сіл өтіңіз. Азиялық Тынық мұхит аймағында сатып алынған өнімдер үшін HP компаниясының мына мекенжайына хат жазуға болады: POD, PO Box 161, Kitchener Road Post Office, Singapore 912006. Өнім атауын, аты-жөніңізді, телефон нөмірін және пошталық мекенжайды көрсе<sup>.</sup>

- **2**\* Schließen Sie den DisplayPort, HDMI oder HDMI 2.1 an, um die internen Lautsprecher einzuschalten.
- **3**\*\*Der USB-Hub ist nur dann aktiviert, wenn der Monitor über ein USB Type-C Kabel (nur Daten) an den Computer angeschlossen ist.
- **7** Um OMEN Gaming Hub herunterzuladen und zu installieren, suchen Sie im Microsoft Store nach OMEN Gaming Hub und wählen Sie Herunterladen.
- Schützen Sie Ihren Monitor: Lesen Sie in Ihrem Benutzerhandbuch nach, wie Sie ihn reinigen können, oder gehen Sie auf www.hp.com/support und suchen Sie nach *Wie Sie Ihren Computer reinigen*. Sprühen Sie den Reiniger niemals direkt auf den Bildschirm.
- Gehen Sie auf www.hp.com/support, um Ihr Benutzerhandbuch, Treiber und Software zu finden.
- VORSICHT: Um die Gefahr von Stromschlägen zu verringer ecken Sie das Netzkabel in eine Netzsteckdose, die jederzei leicht zugänglich ist. Wenn das Netzkabel einen Stecker mit Erdungskontakt hat, stecken Sie das Kabel in eine geerdete Netzsteckdose. VORSICHT: Zum Vermeiden von körperlichen Verletzungen
- verwenden Sie dieses Gerät nicht an Orten, an denen sich Kinder aufhalten.

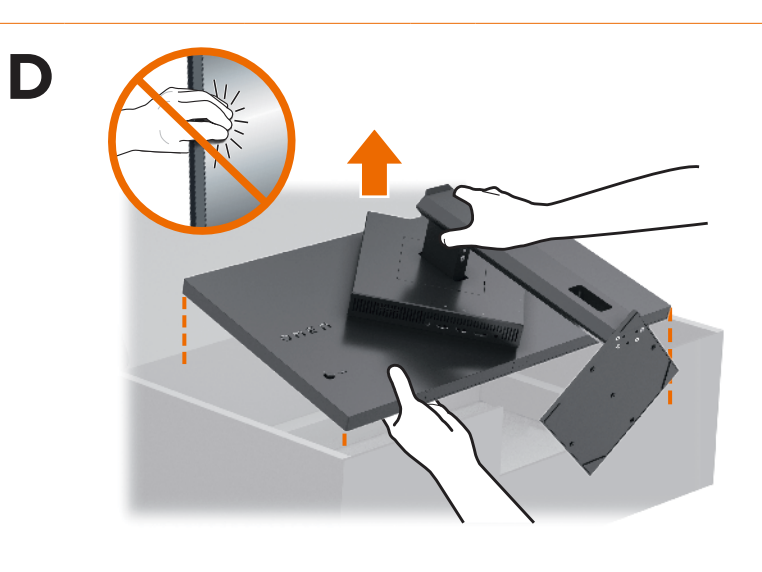

**2**

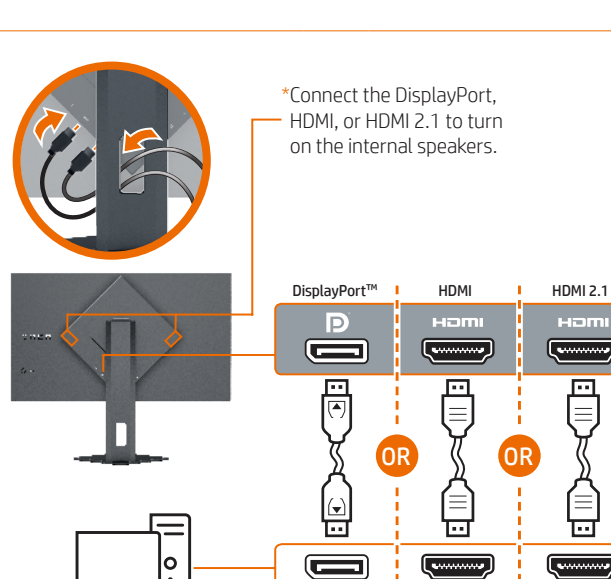

**3**

 $\leftarrow$ 

\*The USB hub is enabled only if the monitor is connected to the computer

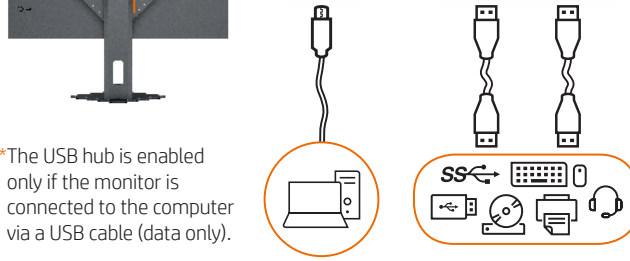

USB Type-C<sup>®\*</sup> USB USB

 $\blacksquare$ 

**The Contract of Section** 

旨

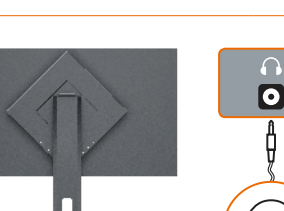

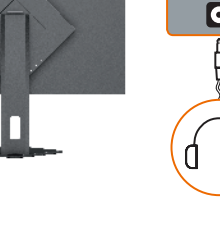

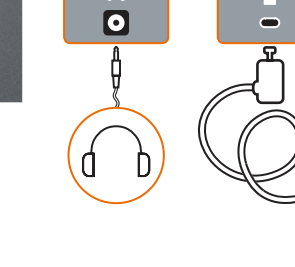

**4**

 $\widehat{\mathbb{P}}$ 

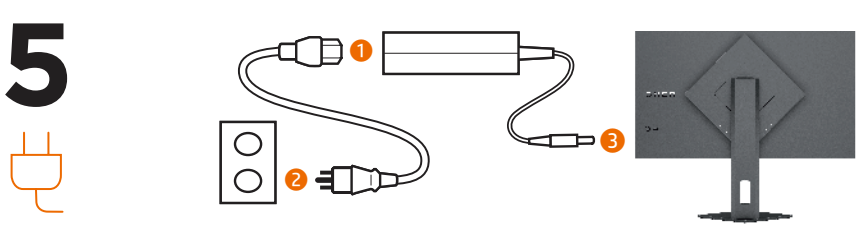

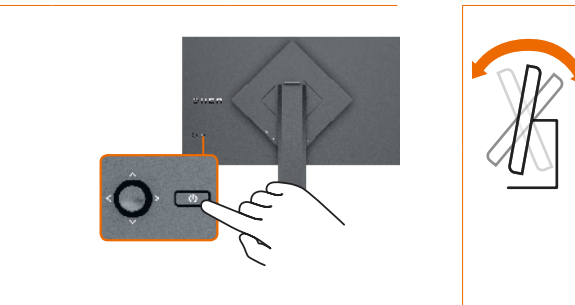

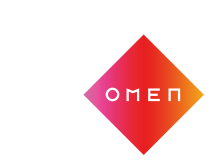

**6**

 $\frac{1}{2}$ 

# www.hp.com/support

In einigen Ländern oder Regionen ist möglicherweise die HP Herstellergarantie im Versandkarton enthalten. In Ländern oder Regionen, in denen dies nicht der Fall ist, finden Sie die Garantie online. Um online Zugriff auf die Garantie zu erhalten oder eine gedruckte Version anzufordern, gehen Sie auf http://www.hp.com/go/orderdocuments. Wenn Sie Produkte im Asien-Pazifikraum erworben haben, wenden Sie sich bitte schriftlich an HP unter POD, PO Box 161, Kitchener Road Post Office, Singapore 912006. Geben Sie bitte den Produktnamen, Ihren Namen, Ihre Telefonnummer und Ihre Postanschrift an.

### **EESTI**

- **2**\* Ühendage DisplayPort, HDMI või HDMI 2.1, et sisemised kõlarid sisse lülitada.
- **3**\*\*USB-jaotur on lubatud ainult siis, kui monitor on arvutiga ühendatud USB Type-C-kaabli
- kaudu (ainult andmed). **7** OMEN Gaming Hub'i allalaadimiseks ja installimiseks otsige Microsoft Store'i OMEN Gaming Hub ja valige Get (Hangi).
- Kaitske oma monitori ja lugege kasutusjuhendist puhastustoimingute kohta või minge aadressile www.hp.com/support ja vaadake jaotist *Kuidas puhastada arvutit*. Ärge kunagi pihustage puhastusvahendit otse ekraanile.
- Minge veebilehele www.hp.com/support, et
- leida oma kasutusjuhend, draiverid ja tarkvara. **HOIATUS.** Elektrilöögi riski vähendamiseks ühendage toitejuhe<br>vahelduvvooluvõrgu pistikupessa, millele pääseb igal ajal hõlpsalt<br>ligi. Kui toitejuhtmel on kolme viiguga ühenduspistik, ühendage
- juhe maandatud (maandusega) kolmeviigulisse pistikupessa. HOIATUS. Füüsiliste vigastuste vältimiseks ärge kasutage seda seadet kohtades, kus lapsed tõenäoliselt viibivad. Mõne riigi või piirkonna puhul on HP karpi kaasa pannud HP
- piiratud garantii. Riigi või piirkonna puhul, kus garantiid karbis pole, leiate selle veebist. Veebikoopia juurde pääsemiseks või garantii trükitud koopia tellimiseks minge veebilehele http://www.hp.com/go/orderdocuments. Aasia ja Vaikse ookeani piirkonnas ostetud toodete puhul saate kirjutada HP-le järgmisel aadressil: POD, PO Box 161, Kitchener Road Post Office, Singapore 912006. Kaasake kirja toote nimi, oma nimi, telefoninumber ja postiaadress.

### **E S PA Ñ O L**

- **2**\* Conecte el DisplayPort, HDMI o HDMI 2.1 para encender los altavoces internos.
- **3**\*\*El concentrador USB solo está habilitado si el monitor está conectado al equipo a través de un cable USB Type-C (solo de datos).
- **7** Para descargar e instalar OMEN Gaming Hub, busque OMEN Gaming Hub en la Microsoft Store y seleccione Obtener.
- Proteja su monitor: consulte su guía de usuario para ver los procedimientos de limpieza o vaya a www.hp.com/support y busque *Cómo limpiar su equipo*. Nunca rocíe el limpiador directamente sobre la pantalla.
- Vaya a www.hp.com/support para localizar su guía del usuario, controladores y software.
- ADVERTENCIA: Para reducir el riesgo de que se produzcan  $\triangle$ descargas eléctricas, enchufe el cable de alimentación a una toma eléctrica de CA a la que pueda acceder fácilmente en odo momento. Si el cable de alimentación tiene un enchufe de 3 patas, conéctelo a una toma eléctrica de 3 patas con conexión a tierra (toma de tierra).
- ADVERTENCIA: Para evitar lesiones físicas, no utilice este equipo en lugares donde es probable que haya niños presentes.
- En algunos países o regiones, HP puede ofrecer la garantía limitada de HP en la caja. Para los países o regiones donde no se ofrece la garantía en la caja, puede encontrarla en Internet. Para acceder a una copia en línea o pedir una copia impresa de su garantía, vaya a http://www.hp.com/go/orderdocuments. Para los productos adquiridos en la región Asia-Pacífico, puede escribir a HP a la siguiente dirección: POD, PO Box 161, Kitchener Road Post Office, Singapore 912006. No olvide incluir el nombre del producto y su nombre, número de teléfono y dirección. Este producto es una pantalla de ordenador con una fuente de alimentación interna o un adaptador de CA externo. El póster de configuración impreso identifica los componentes de hardware de su pantalla. Dependiendo de su modelo de pantalla, los productos tienen una clasificación de potencia de 100-240 V CA, 200-240 V CA o 100-127/200-240 V CA, 50-60 Hz o 50/60 Hz, 1,5 A, 3 A, 4 A, 5,5 A, 6 A o 8 A. El adaptador de CA tiene una clasificación de 100-240 V CA, 50-60 Hz o 50/60 Hz, 0,5 A, 0,6 A, 0,8 A, 1 A, 1,2 A, 1,4 A, 1,5 A, 1,6 A, 1,7 A, 2 A, 2,2 A, 2,25 A, 2,4 A, 2,5 A, 2,7 A, 2,9 A o 4 A. Para acceder a la guía del usuario más reciente, vaya a

http://www.hp.com/support y seleccione su país. Seleccione Controladores y descargas y luego siga las instrucciones que aparecen en pantalla.

### **Ε Λ Λ Η Ν Ι Κ Ά**

- **2**\* Συνδέστε τις θύρες DisplayPort, HDMI, ή HDMI 2.1 για να ενεργοποιήσετε τα εσωτερικά ηχεία.
- **3**\*\*Ο διανομέας USB ενεργοποιείται μόνο αν η οθόνη είναι συνδεδεμένη στον υπολογιστή μέσω καλωδίου USB Type-C (μόνο δεδομένα).
- **7** Για να κάνετε λήψη και εγκατάσταση του OMEN Gaming Hub, πραγματοποιήστε αναζήτηση για το OMEN Gaming Hub στο Microsoft Store και επιλέξτε Λήψη.
- Προστατέψτε την οθόνη σας: ανατρέξτε στον οδηγό χρήσης για τις διαδικασίες καθαρισμού ή μεταβείτε στη διεύθυνση www.hp.com/support και κάντε αναζήτηση για *Τρόπος καθαρισμού του υπολογιστή*. Μην ψεκάζετε ποτέ καθαριστικό απευθείας πάνω στην οθόνη.
- Μεταβείτε στη διεύθυνση www.hp.com/support για να εντοπίσετε τον οδηγό χρήσης, προγράμματα οδήγησης και λογισμικό.
- ΠΡΟΕΙΔ/ΣΗ: Για να μειώσετε τον κίνδυνο ηλε συνδέστε το καλώδιο τροφοδοσίας σε πρίζα AC στην οποία έχετε εύκολη πρόσβαση ανά πάσα στιγμή. Αν το καλώδιο τροφοδοσίας έχει βύσμα σύνδεσης 3 ακίδων, συνδέστε το
- καλώδιο σε πρίζα 3 ακίδων με γείωση. ΠΡΟΕΙΔ/ΣΗ: Για να αποφύγετε τραυματισμό, μη χρησιμοποιείτε αυτόν τον εξοπλισμό σε τοποθεσίες όπου ενδέχεται να είναι παρόντα παιδιά.

### **I TA L I A N O**

- **2**\* Collegare DisplayPort, HDMI, o HDMI 2.1 per
- attivare gli altoparlanti interni. **3**\*\*L'hub USB è abilitato solo se il monitor è collegato al computer tramite un cavo
- USB Type-C (solo dati). **7** Per scaricare e installare OMEN Gaming Hub,
- cercare OMEN Gaming Hub nel Microsoft Store, quindi selezionare Ottieni.
- Protezione del monitor: consultare la guida per l'utente per le procedure di pulizia oppure visitare la pagina www.hp.com/support e cercare *Come pulire il computer*. Non spruzzare mai il detergente direttamente sullo schermo. Visitare la pagina www.hp.com/support per
- individuare la guida per l'utente, i driver e il software in uso.
- AVVERTENZA: per ridurre il rischio di scosse elettriche, collegare il cavo di alimentazione a una presa CA facilmente accessibile in ogni momento. Se il cavo di alimentazione è dotato di spina tripolare, inserire il cavo in una presa dello stesso tipo con messa a terra. AVVERTENZA: per evitare lesioni fisiche non utilizzare
- l'apparecchiatura in luoghi in cui potrebbero esserci bambini.
- In alcuni Paesi o regioni, HP può fornire la Garanzia limitata HP all'interno della confezione. Nei Paesi o nelle regioni in cui la garanzia non è fornita all'interno della confezione, è possibile reperirla in rete. Per accedere a una copia online o ordinare una copia in formato cartaceo della garanzia, visitare la pagina http://www.hp.com/go/orderdocuments. Per i prodotti acquistati nell'area Asia Pacifico, è possibile scrivere al seguente recapito HP: POD, PO Box 161, Kitchener Road Post Office, Singapore 912006. Indicare nome del prodotto, nome e cognome, numero di telefono e indirizzo postale dell'acquirente.

### **Қ А З А Қ Ш А**

- **2**\* Ішкі үндеткіштерді іске қосу үшін, DisplayPort, HDMI немесе HDMI 2.1 портын жалғаңыз.
- **3**\*\*Монитор компьютерге USB Type-C кабелі арқылы (тек деректер) жалғанғанда ғана USB хабы іске қосылады.
- **7** OMEN Gaming Hub қолданбасын жүктеп алу және орнату үшін, OMEN Gaming Hub қолданбасын Microsoft Store дүкенінен іздеп, Получить (Алу) тармағын таңдаңыз.
- АЗ Мониторыңызды қорғаңыз: тазалау процедураларына арналған па нұсқаулығын қараңыз немесе www.hp.com/support сілтемесіне өтіңіз және *Компьютерді тазалау әдісі* тақырыбын іздеңіз. Тазартқышты экранға тікелей бүркімеңіз.
- Пайдаланушы нұсқаулығын, драйверлерді және бағдарламалық құралды табу үшін, www.hp.com/support сілтемесіне өтіңіз. АБАЙЛАҢЫЗ! Электр тогының соғу қаупін азайту үшін,

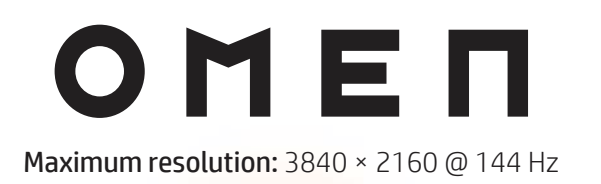

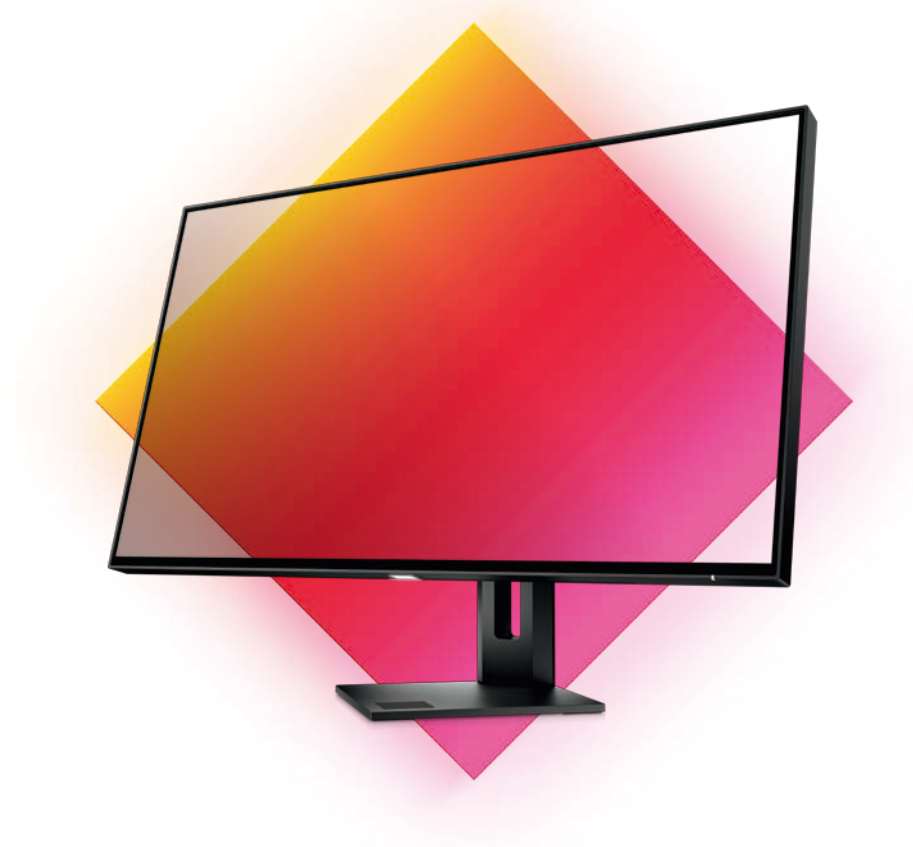

N01390-B21

#### **LATVISKI**

### **2**\* Lai ieslēgtu iekšējos skaļruņus, pievienojiet

- DisplayPort, HDMI vai HDMI 2.1.
- **3**\*\*USB centrmezgls ir iespējots tikai tad, ja monitors ir pievienots pie datora ar USB Type-C
- kabeli (tikai datu). **7** Lai lejupielādētu un instalētu lietotni OMEN Gaming Hub, meklējiet OMEN Gaming Hub
- veikalā Microsoft Store un atlasiet Get (Iegūt). Sargājiet monitoru: tīrīšanas norādījumus
- skatiet lietošanas rokasgrāmatā, vai dodieties uz www.hp.com/support un atrodiet sadalu *How to Clean Your Computer* (Datora tīrīšana). Nesmidziniet tīrīšanas līdzekli tieši uz ekrāna. Lai atrastu lietošanas rokasgrāmatu, draiverus
- un programmatūru, apmeklējiet vietni www.hp.com/support.
- BRĪDINĀJUMS. Lai samazinātu elektriskās strāvas trieciena risku, pievienojiet strāvas vadu tādai maiņstrāvas kontaktligzdai, kas vienmēr ir ērti pieejama. ja strāvas vadam ir pievienošanas kontaktdakša ar 3 kontaktiem, pievienojiet vadu iezemētai 3 kontaktu kontaktligzdai. BRĪDINĀJUMS. Lai novērstu traumu, neizmantojiet šo
- **Als produces and the matter of the state of the state of the state of the state of the state of the state of the state of the state of the state of the state of the state of the state of the state of the state of the stat**
- Dažās valstīs vai reģionos HP ierobežotā garantija var būt iekļauta iepakojumā. Valstīs vai reģionos, kur garantija netiek nodrošināta iepakojumā, tā ir atrodama tīmekļa vietnē. Lai piekļūtu tiešsaistes kopijai vai lai enas nasūtītu.<br>sūtītu garantijas drukāto kopiju, apmeklējiet v http://www.hp.com/go/orderdocuments. Saistībā ar produktiem, kas iegādāti Āzijas un Klusā okeāna reģionā, varat rakstīt HP uz adresi: POD, PO Box 161, Kitchener Road Post Office, Singapore 912006. Norādiet produkta nosaukumu, savu vārdu un uzvārdu, tālruņa numuru un pasta adresi.

- <sup>2</sup> Prijunkite "DisplayPort", HDMI arba HDMI 2.1 kad įjungtumėte vidinius garsiakalbius.
- **3**\*\*USB šakotuvas veikia tik tuo atveju, jei monitorius prie kompiuterio prijungtas naudojant "USB Type-C" kabelį (tik duomenų srautui).
- **7** Norėdami atsisiųsti ir įdiegti "OMEN Gaming Hub", susiraskite OMEN Gaming Hub Microsoft Store ir pasirinkite Gauti.
- **Apsaugokite monitorių: valymo procedūrų** ieškokite vartotojo vadove arba eikite į www.hp.com/support ir ieškokite *Kaip išvalyti kompiuterį*. Niekada nepurkškite valiklio tiesiai ant ekrano.
- Eikite adresu www.hp.com/support ir susiraskite savo naudotojo vadovą, tvarkykles bei programinę įrangą.
- ĮSPĖJIMAS. Kad išvengtumėte elektros šoko, maitinimo laidą junkite į visada lengvai pasiekiamą kintamosios srovės lizdą. Jei maitinimo laidas yra su 3 kontaktų tvirtinimo kištuku, jį reikia jungti į įžemintą lizdą su angomis 3 kontaktams. ĮSPĖJIMAS. Kad išvengtumėte fizinių sužeidimų, nenaudokite šio įrenginio ten, kur gali būti vaikų.
- Kai kuriose šalyse arba regionuose HP ribotosios garantijos  $\bigcirc$ J $\quad$ sutartį bendrovė HP gali pateikti dėžėje. Šalyse arba regio kuriuose garantijos sutartis dėžėje nepateikiama, galite ją rasti tinklalapyje. Jei norite atsisiųsti internetinę garantijos biją arba užsisakyti spausdintinę kopiją, eikite adresu http://www.hp.com/go/orderdocuments. Jei gaminį esate įsigiję Azijos ir Ramiojo vandenyno regione, rašykite HP adresu:<br>POD, PO Box 161, Kitchener Road Post Office, Singapore 912006. Nurodykite gaminio pavadinimą, savo vardą ir pavardę, telefono numerį ir pašto adresą.

### **L I E T U V I Š K A I**

Az Ázsiában és a csendes-óceáni térségben vásárolt termékek esetén a HP részére a következő címre írhat: POD, PO Box 161, Kitchener Road Post Office, Singapore 912006. Tüntesse fel a termék nevét, valamint saját nevét

#### **M AGYA R**

- **2**\* A belső hangszórók bekapcsolásához csatlakoztassa a DisplayPort, a HDMI- vagy a HDMI 2.1 portot.
- **3**\*\*Az USB-elosztó csak akkor használható, ha a monitor USB Type-C kábelen keresztül csatlakozik a számítógéphez (csak adatkapcsolat).
- **7** Az OMEN Gaming Hub letöltéséhez és telepítéséhez keresse meg az OMEN Gaming Hub alkalmazást a Microsoft Store-ban, majd válassza a Beszerzés gombot.
- Óvja monitorát: a tisztítási eljárásokkal kapcsolatban tekintse meg a felhasználói útmutatót, vagy lépjen a www.hp.com/support weboldalra, és keresse a *Számítógép tisztítása* témakört. Soha ne permetezzen tisztítószert közvetlenül a képernyőre.
- A felhasználói útmutatók, illesztőprogramok és szoftverek megkereséséhez lépjen a www.hp.com/support oldalra.
- FIGYELMEZTETÉS: Az áramütés elkerülése érdekében a tápkábelt olyan váltóáramú hálózati aljzatba dugja, a tápkábelt olyan váltóáramú hálózati aljzatba dugja, a<br>, a tápkábelt olyan váltóáramú hozzáfórhotő, Haja tápkábele amely mindig könnyen hozzáférhető. Ha a tápkábel háromérintkezős csatlakozó van, földelt háromérintkezős ndugaszolóalizathoz csatlakoztassa. FIGYELMEZTETÉS: A fizikai sérülések megelőzése érdekében
- ne használja a készüléket olyan helyen, ahol gyermekek tartózkodhatnak. Egyes országokban/térségekben a HP a korlátozott jótállást a Egyes országokban/tersegekben a HP a koriatozott jolailasi a<br>dobozba helyezi. Azokban az országokban, illetve térségekben ahol a jótállás nincs mellékelve a dobozban, a jótállást az interneten találja meg. Az online verzió megtekintéséhez vagy egy nyomtatott példány megrendeléséhez látogasson el a http://www.hp.com/go/orderdocuments webhelyre.

telefonszámát és postacímét.

#### **N E D E R L A N DS**

For regulatory, certification, and enviror Restriction of Hazardous Substances (RoHS), scan the QR code, or go to www.hp.com/go/regulatory.

- للحصول على المعلومات التنظيمية، والشهادات، والمعلومات البيئية، بما<br>في ذلك قيود استخدِام المواد الخطيرة (RoHS)، قم بالمسح الضوئي لرمز لاستجابة السريعة أو انتقل إلى موقع www.hp.com/go/regulatory. Untuk informasi terkait pengaturan, sertifikasi, dan lingkungan, termasuk Pembatasan Zat Berbahaya (Restriction of Hazardous Substances/RoHS), pindai kode QR, atau kunjungi
- www.hp.com/go/regulatory.  $\mathsf B$ а информация относно нормативните разпоред $\delta\nu$

ертифицирането и околната среда, включително от<mark>н</mark>о Ограничението на опасни вещества (RoHS), сканирайте QR кода или отидете на www.hp.com/go/regulatory. Pro informace o předpisech, certifikaci a životním prostředí, včetně něrnice o omezení používání některých nebezpečných láte v elektrických a elektronických zařízeních (RoHS), naskenujte kód QR nebo přejděte na stránku www.hp.com/go/regulatory. or lovgivningsmæssige oplysninger og oplysninger om certif og miljø, herunder RoHS (Restriction of Hazardous Substances) skal du scanne QR-koden eller gå til www.hp.com/go/regulatory. Wenn Sie Informationen zu Zulassung, Zertifizierung und Umweltverträglichkeit, einschließlich Restriction of Hazardous Substances (RoHS) (Beschränkung der Verwendung bestimmte licher Stoffe) finden, scannen Sie den QR-Code oder gehen

Sie auf www.hp.com/go/regulatory. Normatiivse, sertifitseerimise ja keskkonnateabe saamisek: sealhulgas ohtlike ainete piirangute (RoHS) kohta, skaneerige<br>QR-koodi või minge aadressile **www.hp.com/go/regulatory**. Para obtener información normativa, de certificación y nedioambiental, incluida la Restricción de sustancias peligrosa (RoHS), escanee el código QR o vaya a www.hp.com/go/regulatory. Για πληροφορίες σχετικά με τους κανονισμούς, την πιστοποίηση και το περιβάλλον, συμπεριλαμβανομένου του Περιορισμού επικίνδυνων ουσιών (Οδηγία RoHS), σαρώστε τον κωδικό QR<br>ή μεταβείτε στη διεύθυνση **www.hp.com/go/regulatory**. pur des informations sur les réglementations, la certification e les conditions d'utilisation, y compris l'Interdiction des substance

- **2**\* Sluit de DisplayPort, HDMI of HDMI 2.1 aan om
	- de interne luidsprekers in te schakelen. **3**\*\*De USB-hub is alleen ingeschakeld als de
	- monitor via een USB Type-C-kabel (alleen data) op de computer is aangesloten.
	- **7** Om OMEN Gaming Hub te downloaden en installeren, zoekt u naar OMEN Gaming Hub in de Microsoft Store en selecteert u Downloaden.
- Bescherm uw monitor: raadpleeg de gebruikershandleiding voor reinigingsprocedures of ga naar www.hp.com/support en zoek naar *Uw computer reinigen*. Spuit nooit reinigingsmiddel rechtstreeks op het scherm.
- Ga naar www.hp.com/support om de gebruikershandleiding, stuurprogramma's en software te vinden.
- WAARSCHUWING: Ga als volgt te werk om het risico op elektrische schokken te beperken: sluit het netsnoer aan op geaard stopcontact dat gemakkelijk te bereiken is. Als het netsnoer voorzien is van een geaarde stekker, moet u het nsluiten op een geaard stopcontact
- WAARSCHUWING: Gebruik dit apparaat niet op plekken waar kinderen aanwezig kunnen zijn. Zo voorkomt u lichamelijk letsel. In sommige landen of regio's wordt door HP een HP beperkte garantie meegeleverd in de doos. Voor landen/regio's waar de garantie niet wordt meegeleverd in de doos, kunt u deze op ernet vinden. Om een online exemplaar te openen of ee gedrukt exemplaar van uw garantie te bestellen, gaat u naar http://www.hp.com/go/orderdocuments. Voor producter gekocht in Azië en het Pacifisch gebied kunt u HP aanschrijven op het volgende adres: POD, PO Box 161, Kitchener Road Post Office, Singapore 912006. Vermeld de productnaam en uw naam, telefoonnummer en postadres.

caratteristiche ambientali, tra cui la Restrizione nell'uso di sostanze pericolose (Restriction of Hazardous Substances - RoHS), eseguire la scansione del codice QR o visitare la pagina www.hp.com/go/regulatory. иативтік, сертификаттау және экологиялық ақпарат, соны

#### **N O RS K**

For informasjon om forskrifter, sertifisering og miljø, inklu regulering av bruk av farlige stoffer (RoHS), skann QR-koden eller gå til www.hp.com/go/regulatory.

Aby uzyskać informacje o zgodności z przepisami, certyfikacji ochrony środowiska, w tym ograniczeń dotyczących używani substancji niebezpiecznych (RoHS), zeskanuj kod QR lub przejdź na stronę www.hp.com/go/regulatory.

- **2**\* Koble til DisplayPort, HDMI eller HDMI 2.1 for å slå på de interne høyttalerne.
- **3**\*\*USB-huben er kun aktivert hvis skjermen er koblet til datamaskinen via en USB Type-Ckabel (kun data).
- **7** For å laste ned og installere OMEN Gaming Hub, søker du etter OMEN Gaming Hub i Microsoft Store og velger Få.
- Beskytt skjermen din: Se brukerveiledningen vår for rengjøringsprosedyrer, eller gå til www.hp.com/support og søk etter *Hvordan rengjøre datamaskinen din*. Bruk aldri en rengjøringsspray rett på skjermen.
- Gå til www.hp.com/support for å finne **b** brukerveiledning, drivere og programvare.
- **ADVARSEL:** Koble strømledningen til en stikkontakt som alltid<br>er lett tilgjengelig, for å redusere faren for elektrisk støt. Hvis<br>strømledningen har et trepolet støpsel, setter du ledningen inn i en jordet, trepolet stikkontakt.
- ADVARSEL: For å forhindre fysisk skade, må du ikke bruke dette utstyret på steder der det sannsynligvis er barn tilsted I enkelte land eller regioner kan HP legge ved HPs begrensede
- garanti i esken. I land eller regioner hvor garantien<br>ikke ligger ved i esken, kan du finne den på nett. Gå til http://www.hp.com/go/orderdocuments for å finne den nettbaserte versjonen, eller bestill en trykt versjon av garantien. For produkter som er kjøpt i stillehavsdelen av Asia, kan du skrive til HP med adressen POD, PO Box 161, Kitchener Road Post Office, Singapore 912006. Legg ved produktnavn, samt navn, telefonnummer og postadresse.

Informácie o predpisoch, certifikácii a ochrane životného prostredia vrátane Smernice o obmedzení používania určitých pečných látok v elektrických a elektronických zariadeniach (RoHS) si môžete prečítať naskenovaním QR kódu alebo na lokalite

Za informacije o propisima, sertifikaciji i zaštiti životne sredine, uključujući Ograničenje o zabrani upotrebe opasnih supstanci (RoHS), skenirajte QR kôd ili posetite lokaciju **www.hp.com/go/regulatory.** För information om reglering, certifikat och miljö, inklusive RoHS tion of Hazardous Substances) skannar du QR-koden elle

Щоб отримати нормативну, сертифікаційну та екологічну інформацію, зокрема обмеження застосування небезпечних ,<br>вин (RoHS), відскануйте QR-код або перейдіть на веб-сайт

#### **P O L S K I**

有关管制、认证和环境信息(包括有害物质的限制 (RoHS)), 请扫描二维码或前往 www.hp.com/go/regulatory。 如需法規、認證與環境資訊,包括有害物質限制 (RoHS), **請掃描 OR 碼或前往 www.hp.com/go/regulatory** 

- **2**\* Podłącz kabel DisplayPort, HDMI lub HDMI 2.1, aby włączyć wbudowane głośniki.
- **3**\*\*Koncentrator USB jest aktywny wyłącznie pod warunkiem podłączenia monitora do komputera za pośrednictwem kabla USB Type-C (tylko dane).
- **7** Aby pobrać i zainstalować OMEN Gaming Hub, wyszukaj frazę OMEN Gaming Hub w Microsoft Store i wybierz opcję Pobierz.
- Chroń swój monitor: zapoznaj się z procedurami czyszczenia zamieszczonymi w instrukcji obsługi lub przejdź na stronę www.hp.com/support i w polu wyszukiwania wpisz frazę *Jak czyścić monitor*. Środka czyszczącego nie wolno rozpylać bezpośrednio na ekran. Instrukcję obsługi, sterowniki
- i oprogramowanie można znaleźć pod adresem www.hp.com/support.
- OSTRZEŻENIE: Aby zmniejszyć ryzyko porażenia prądem elektrycznym, kabel zasilający należy podłączać do gniazdka sieci elektrycznej znajdującego się w łatwo dostępnym miejscu. Jeśli wtyczka kabla zasilającego jest 3-bolcowa, należy ją podłączyć do uziemionego, 3-stykowego gniazdka sieci elektrycznej.
- OSTRZEŻENIE: Aby zapobiec obrażeniom fizycznym, nie **WALEXETTEL AND SUPPORTS SERVER AND MORTHLIN**<br>Inależy używać tego sprzętu w miejscach, w których mogą przebywać dzieci.
- W niektórych krajach lub regionach ograniczona gwarancja HP może być dołączona do pudełka. W krajach lub regionach, w których gwarancja nie jest dołączona do pudełka, jest ona dostępna za pośrednictwem witryny internetowej. Aby uzyskać dostęp do kopii online lub zamówić wydruk gwarancji, przejdź do strony http://www.hp.com/go/orderdocuments. W sprawie produktów zakupionych w regionie Azji i Pacyfiku można napisać do firmy HP na adres POD, PO Box 161, Kitchener Road Post Office, Singapore 912006. Należy podać nazwę produktu oraz swoje imię i nazwisko, numer telefonu i adres korespondencyjny.

#### **PORTUGUÊS**

#### http://www.hp.com/go/orderdocuments. Para produtos adquiridos na região Ásia-Pacífico, você pode escrever para a HP no endereço POD, PO Box 161, Kitchener Road Post Office, Singapore 912006. Inclua o nome do produto e o seu nome, elefone e endereço para correspondência

dangereuses (RoHS), scannez le code QR ou rendez-vous sur le site www.hp.com/go/regulatory. Per informazioni sulle normative, sulle certificazioni e sulle

ішінде Зиянды заттарды шектеу (RoHS) туралы ақпаратты алу шін, QR кодын сканерлеңіз немесе www.hp.com/go/regulator сілтемесіне өтіңіз.

Lai iegūtu normatīvo, sertifikācijas un vides aizsardzības informāciju, tostarp par Bīstamo vielu ierobežošanas direktīvu (RoHS), noskenējiet QR kodu vai dodieties uz vietni www.hp.com/go/regulatory. vrėdami gauti reguliavimo, sertifikavimo ir aplinkosaugos informaciją, įskaitant informaciją apie Pavojingų medžiagų udojimo apribojimą (RoHS), nuskaitykite QR kodą arba eikit adresu www.hp.com/go/regulatory. A jogi, tanúsítványokkal kapcsolatos és környezetvédelmi információk megtekintéséhez, beleértve a veszélyes anyagokra vonatkozó rendeletet (RoHS), olvassa be a QR-kódot, vagy

látogasson el a www.hp.com/go/regulatory webhelyre. Voor informatie over regelgeving, certificering en milieu, waa de Beperking van gevaarlijke stoffen (RoHS), scant u de QR-code of<br>gaat u naar **www.hp.com/go/regulatory**.

Para obter informações de regulamentação, certificação e ambiente, incluindo a restrição do uso de determinadas substâncias perigosas oHS), leia o código QR ou vá até www.hp.com/go/regulatory. Para obter informações de regulamentações, certificações e mei ambiente, incluindo a Restrição de Substâncias Perigosas (RoHS),

leia o código QR ou acesse www.hp.com/go/regulatory. Pentru informații despre reglementări, certificări și mediu, inclusiv Restricționarea substanțelor periculoase (RoHS), scanați codul QR sau accesați www.hp.com/go/regulatory. Для получения нормативной, сертификационной и

хологической информации, в том числе об ограничении на содержание опасных веществ (RoHS – Restriction of Hazardous удерление сист.<br>ubstances), отсканируйте QR-код или перейдите по адресу

www.hp.com/go/regulatory.

www.hp.com/go/regulatory.

Za informacije o upravnih, potrdilih in okolju, vključno z Omejevanjem uporabe nekaterih nevarnih snovi (RoHS), skenirajte kodo QR ali pojdite na www.hp.com/go/regulatory Saat tietoja säädöksistä, sertifioinneista ja ympäristöstä, mukaan lukien Restriction of Hazardous Substances (RoHS) -tiedot, skannaamalla QR-koodin tai siirtymällä osoitteeseen

www.hp.com/go/regulatory.

går till www.hp.com/go/regulatory.

่

www.hp.com/go/regulatory

Yasal düzenleme, sertifikalar ve Tehlikeli Maddeler Kısıtlaması (RoHS) da dahil çevreyle ilgili bilgiler için QR kodunu tarayın veya

www.hp.com/go/regulatory adresine gidin.

www.hp.com/go/regulatory.

유해물질 사용제한 지침(RoHS: Restriction of Hazardous -<br>tances)을 비롯한 규정, 인증 및 환경 정보를 확인하려면 QR 코드를 스캔하거나 www.hp.com/go/regulatory 페이지를

規制、認証、および環境に関する情報(有害物質の使用制限

パGHS)を含む)を確認するには、QRコードをスキャンするか<br>www.hp.com/go/regulatory にアクセスしてください。

- ไปที **www.hp.com/support** เพื่อค้นหาคู่มือผู้ใช้ ์<br>เ ไดรเวอร์ และซอฟต์แวร์ของคุณ
- คำเตือน: เพื่อลดความเสียงจากการโดนไฟฟ้าดูด โปรดเสียบสายไฟเข้ากับเต้ารับ ์<br>เ ่ AC ที่สะดวกต่อการใช้งานตลอดเวลา ถ้าสายไฟมีปลักเชื่อมต่อแบบ 3 ขาไห้เสียบ ์<br>เ ๊ ่ สายไฟเข้ากับเต้ารับ 3 ขาแบบต่อสายกราวนด์ (สายดิน) คำเตือน: เพื่อป้องกันการบาดเจ็บทางร่างกาย ห้ามใช้อุปกรณ์นี้ในสถานที่ที่อาจ ์<br>เ ่ ่
- มีเด็ กอยู่ ใกล้เคี ยง โนบางประเทศหรือบางภูมิภาค HP อาจแนบเอกสารการรับประกันแบบจำกัด ของ HP ไว้ในกล่องบรรจุ สำหรับประเทศหรือภูมิภาคที่ไม่ได้รับเอกสารการรับ<br>ประกันในกล่อง คุณสามารถดูข้อมูลการรับประกันได้ทางเว็บไซต์ หากต้องการดู<br>เอกสารฉบับออนไลน์หรือขอสำเนาเอกสารการรับประกันฉบับพิมพ์ โปรตุไปที่ ่ http://www.hp.com/go/orderdocuments สำหรับผลิตภัณฑ์ที ่ http://www.hp.com/go/orderdocuments สำหรับผลิตภัณฑ์ที่ซื้อ<br>ในเอเชียแปซิฟิก คุณสามารถส่งจดหมายเพื่อติดต่อ HPได้ที่ POD, PO Box ้ ์<br>เ 161, Kitchener Road Post Office, Singapore 912006 พร้อมระบุชื่อ<br>ผลิตภัณฑ์ รวมถึงชื่อของคุณ หมายเลขโทรศัพท์ และที่อยู่ทางไปรษณีย์ ่

방문하십시오.

โปรดดูข้อมูลด้านข้อกำหนด การรับรอง และสิ่งแวดล้อม รวมถึงข้

จำกัดในการใช้สารอันตราย (RoHS) โดยการสแกนรหัส QR หรือไปที่

- **2**\* Ligue a porta DisplayPort, HDMI ou HDMI 2.1
- para ligar os altifalantes internos. **3**\*\*O hub USB apenas é ativado se o monitor for
- ligado ao computador através de um cabo USB Type-C (apenas dados).
- **7** Para transferir e instalar o OMEN Gaming Hub, procure por OMEN Gaming Hub na Microsoft Store e selecione Obter.
- **Proteja o seu monitor: consulte o manual** do utilizador para se informar sobre os procedimentos de limpeza, ou vá até www.hp.com/support e procure por *Como limpar o seu computador*. Nunca pulverize um produto de limpeza diretamente no ecrã. Vá até www.hp.com/support para localizar
- o seu manual do utilizador, controladores e software.
- AVISO: Para reduzir o risco de choque elétrico, ligue o cabo de  $\langle \mathbf{l} \rangle$ alimentação a uma tomada elétrica facilmente acessível er todas as situações. Se o cabo de alimentação possuir uma ficha de ligação de 3 pinos, ligue o cabo a uma tomada de 3 pinos m ligação à terra.
- AVISO: Para evitar lesões, não utilize este equipamento em locais onde exista a probabilidade de haver crianças presentes.
- Em alguns países ou regiões, a HP poderá fornecer uma Garantia Limitada HP impressa na caixa. Nos países ou regiões onde a garantia não é fornecida impressa na caixa, pode obter uma cópia online. Para aceder a uma cópia online u encomendar uma cópia impressa da garantia, vá até http://www.hp.com/go/orderdocuments. Para produto adquiridos na região da Ásia-Pacífico, pode contactar a HI ravés da morada POD, PO Box 161, Kitchener Road Post office, Singapore 912006. Deve incluir o nome do produto e o seu nome, número de telefone e morada.

#### **PORTUGUÊS (BRASIL)**

- **2**\* Conecte o DisplayPort, HDMI, ou HDMI 2.1 para ativar os alto-falantes internos.
- **3**\*\*O hub USB só estará ativo se o monitor estiver conectado ao computador com um cabo USB Type-C (somente dados).
- **7** Para baixar e instalar o OMEN Gaming Hub, pesquise OMEN Gaming Hub na Microsoft
- Store e selecione Obter. Proteja seu monitor: consulte o guia do usuário para obter informações sobre os procedimentos de limpeza, ou acesse www.hp.com/support e pesquise *Como limpar seu computador*. Nunca vaporize o produto de limpeza diretamente na tela.
- Acesse www.hp.com/support para localizar o guia do usuário, os drivers e o software.
- ADVERTÊNCIA: Para reduzir o risco de choque elétrico, conecte o cabo de alimentação a uma tomada de CA cujo acesso seja sempre fácil. Se o cabo de alimentação tiver um conector de 3 pinos, conecte-o a uma tomada de 3 pinos aterrada. ADVERTÊNCIA: Para evitar lesões, não use este equipament
- em locais onde é provável a presença de crianças. Em alguns países ou regiões, a HP pode fornecer a Garantia Limitada HP dentro da caixa. Para os países ou regiões onde a garantia não é fornecida dentro da caixa, você pode encontrá-la na Web. Para acessar uma cópia on-line

ou solicitar uma cópia impressa da sua garantia, acesse

USB Type-C is a registered trademark of USB Implementers Forum. DisplayPort™ and the DisplayPort™ logo are trademarks owned by he Video Electronics Standards Association (VESA®) in the United

#### **ROM Â N Ă**

- **2**\* Conectați DisplayPort, HDMI, sau HDMI 2.1 pentru pornirea difuzoarelor interne.
- **3**\*\*Hubul USB este activat numai dacă monitorul
- este conectat la computer prin cablu USB Type-C (doar pentru date). **7** Pentru a descărca și instala OMEN Gaming Hub,
- căutați OMEN Gaming Hub în Microsoft Store și selectați Obțineți.
- Protejați-vă monitorul: consultați ghidul pentru utilizator referitor la metode de curățare sau accesați www.hp.com/support și căutați *Cum se curăță computerul*. Nu pulverizați produse de curățare niciodată direct pe ecran.
- Accesați www.hp.com/support pentru a localiza ghidul pentru utilizatori, driverele și software-ul.
- AVERTISMENT: Pentru a reduce riscul de electrocutare, conectați cablul de alimentare la o priză de c.a. ușor accesibilă în orice<br>Cablul de alimentare la o priză de c.a. ușor accesibilă în orice moment. În cazul în care cablul de alimentare are un ștecher cu 3 pini, introduceți cablul într-o priză împământată (cu 3 pini).
- AVERTISMENT: Pentru a preveni rănirea gravă, nu utilizați acest echipament în locuri unde pot fi prezenți copii. În unele țări sau regiuni, în cutie poate fi furnizată o Garanție limitată HP. Pentru țările sau regiuni, în cutie poate fi furnizată o Garanție<br>Dimitată HP. Pentru țările sau regiunile în care garanția nu este
- rnizată în cutie, puteți să o găsiți pe site-ul web. Pen accesa o copie online sau pentru a comanda o copie imprimată a garanției, accesați http://www.hp.com/go/orderdocuments. Pentru produsele cumpărate în Asia Pacific, puteți scrie companiei HP la adresa POD, PO Box 161, Kitchener Road Post Office, Singapore 912006. Includeți denumirea produsului și numele dvs., numărul de telefon și adresa poștală.

### **РУССКИЙ**

- **2**\* Чтобы включить внутренние динамики, подключите монитор к компьютеру с помощью кабеля DisplayPort, HDMI или HDMI 2.1.
- **3**\*\*Концентратор USB будет работать, только если монитор подключен к компьютеру через кабель USB Type-C (только для передачи данных).
- **7** Чтобы загрузить и установить OMEN Gaming Hub, введите OMEN Gaming Hub в поисковую строку Microsoft Store и нажмите Получить.
- Защитите ваш монитор: для получения инструкций по очистке см. имеющееся руководство пользователя или перейдите по адресу www.hp.com/support и введите в строку поиска *Очистка компьютера*. Никогда не разбрызгивайте чистящее средство непосредственно на экран.
- Перейдите по адресу www.hp.com/support, чтобы найти руководство пользователя, загрузить драйверы и программное обеспечение.
- ОСТОРОЖНО! Для снижения риска поражения электрическим током подключайте кабель питания к электрической розетке, расположенной в легкодоступном месте. Если кабель питания снабжен трехконтактной вилкой, ключайте его к заземленной трехконтактной розетке
- ОСТОРОЖНО! Во избежание травм не используйте данное оборудование в местах, где будут находиться дети.
- Для некоторых стран и регионов компания HP может включать в комплект поставки ограниченную гарантик HP. В странах или регионах, для которых этот экземпляр гарантии не входит в комплект поставки, его можно най в Интернете. Чтобы открыть экземпляр гарантии на веб-.<br>нице или заказать печатный экзе по адресу http://www.hp.com/go/orderdocuments. Если продукт приобретен в Азиатско-Тихоокеанском регионе, вы можете отправить письменный запрос в компанию HP по адресу: POD, PO Box 161, Kitchener Road Post Office, Singapore ание продукта, свои имя, телефона и почтовый адрес.

#### **SLOVENČINA**

- **2**\* Ak chcete zapnúť interné reproduktory, pripojte DisplayPort, HDMI alebo HDMI 2.1.
- **3**\*\*Rozbočovač USB je povolený len vtedy, ak je monitor pripojený k počítaču cez kábel USB Type-C (len údaje).
- **7** Ak si chcete stiahnuť a nainštalovať OMEN Gaming Hub, vyhľadajte OMEN Gaming Hub v obchode Microsoft Store a vyberte Get (Získať).
- Chráňte svoj monitor: postupy čistenia nájdete v používateľskej príručke alebo prejdite na stránku www.hp.com/support a vyhľadajte položku *Ako vyčistiť počítač*. Čistiaci prostriedok nikdy nestriekajte priamo na obrazovku.
- Prejdite na lokalitu www.hp.com/support, kde nájdete používateľskú príručku, ovládače a softvér.
- VÝSTRAHA: Ak chcete znížiť riziko úrazu elektrickým prúdom, zapájajte napájací kábel do sieťovej napájacej zásuvky, ktorá je vždy ľahko prístupná. Ak je napájací kábel vybavený 3-kolíkovo zástrčkou, kábel zapojte do uzemnenej 3-kolíkovej zásuvky. VÝSTRAHA: Aby ste predišli fyzickému zraneniu, toto zariadenie nepoužívajte na miestach, kde by mohli byť prítomné deti.

Spoločnosť HP môže v niektorých krajinách/oblastiach poskytovať obmedzenú záruku spoločnosti HP, ktorá je priložená v škatuli. V krajinách/oblastiach, v ktorých sa záruka nedodáva v škatuli, môžete záruku nájsť na internete. Ak si chcete pozrieť kópiu záruky online alebo si objednať jej tlačenú kópiu, prejdite na lokalitu http://www.hp.com/go/orderdocuments. Pri produktoch kúpených v Ázii a Tichomorí môžete spoločnosti HP napísať na adresu POD, PO Box 161, Kitchener Road Post Office, Singapore 912006. Uveďte názov produktu, svoje meno,

telefónne číslo a poštovú adresu.

 **S LOV E N Š Č I N A** 

**2**\* Za vklop notranjih zvočnikov priključite DisplayPort, HDMI ali HDMI 2.1.

**3**\*\*Zvezdišče USB je omogočeno le, če je monitor priključen v računalnik prek kabla USB Type-C

(samo podatkovna povezava). **7** Za prenos in namestitev aplikacije OMEN Gaming Hub v trgovini Microsoft Store poiščite OMEN Gaming Hub in izberite Get (Pridobi). Zaščitite monitor: postopke za čiščenje najdete v uporabniškem priročniku ali na naslovu www.hp.com/support, kjer poiščite *How to Clean Your Computer* (Čiščenje računalnika). Nikoli ne pršite čistila neposredno na zaslon. Na naslovu www.hp.com/support  $\Box$  najdete uporabniški priročnik, gonilnike in programsko opremo.

OPOZORILO: Da zmanjšate tveganje električnega udara, napajalni kabel priključite v električno vtičnico, ki je vedno lahko opna. Če ima napajalni kabel tripolni vtič, ga priključite v ozemljeno tripolno vtičnico (z zaščitnim vodnikom). OPOZORILO: Za preprečevanje telesnih poškodb te opreme ne uporabljajte na mestih, kjer so lahko prisotni otroci. V nekaterih državah ali regijah lahko HP v škatli priloži natisnjeno omejeno garancijo HP. V državah ali regijah, v katerih garancija ni priložena v škatli, jo lahko prenesete s spleta. Za dostop do spletne različice ali naročilo natisnjene različice svoje garancije pojdite na http://www.hp.com/go/orderdocuments. Za izdelke, kupljene v Tihomorski Aziji, lahko pišete HP-ju na naslov POD, PO Box 161, Kitchener Road Post Office, Singapore 912006. Navedite ime izdelka, svoje ime, telefonsko številko in

poštni naslov.

 **SU OM I** 

**2**\* Kytke sisäiset kaiuttimet päälle liittämällä DisplayPort, HDMI tai HDMI 2.1.

(vain data) kautta.

suoraan näytölle.

ohjelmistoja.

 **S R P S K I** 

 $\langle \mathbf{l} \rangle$ 

- **3**\*\*USB-keskitin on käytössä vain, jos näyttö on liitetty tietokoneeseen USB Type-C -kaapelin
- **7** Voit ladata ja asentaa OMEN Gaming Hubin etsimällä OMEN Gaming Hub in Microsoft Store sta ja valitsemalla Hanki.
- Näytön suojaaminen: katso puhdistusmenetelmät käyttöohjeesta tai
- mene osoitteeseen www.hp.com/support ja etsi kirjoittamalla *Miten puhdistan tietokoneen*. Älä koskaan suihkuta puhdistusainetta
- Siirry osoitteeseen www.hp.com/support, josta voit ladata käyttöoppaan, ohjaimia ja
- VAROITUS: Voit pienentää sähköiskun vaaraa kytkemällä virtajohdon pistorasiaan, johon on aina vaivaton Jos virtajohdossa on kolmipiikkinen pistoke, kytke se maadoitettuun kolminastaiseen pistorasiaan.
- VAROITUS: Fyysisten vammojen välttämiseksi älä käytä tätä laitetta paikoissa, joissa on todennäköisesti lapsia. Joissakin maissa tai joillakin alueilla HP voi toimittaa HP:n rajoitetun takuun tuotteen mukana pakkauslaatikossa. Jos takuuta ei omassa maassasi tai omalla alueellasi toimiteta painettuna tuotteen mukana pakkauslaatikossa, se löytyy Internetistä. Jos haluat lukea takuutietojesi verkkoversion tai tilata painetun kopion, siirry osoitteeseen http://www.hp.com/go/orderdocuments. Jos tuote on ostettu Tyynenmeren Aasian alueelta, voit kirjoittaa HP:lle
- osoitteeseen POD, PO Box 161, Kitchener Road Post Office, Singapore 912006. Liitä mukaan tuotenimi, oma nimesi, puhelinnumerosi sekä postiosoitteesi.
- **2**\* Povežite DisplayPort, HDMI ili HDMI 2.1 da biste uključili interne zvučnike.
- **3**\*\*USB čvorište je omogućeno samo ako je monitor povezan sa računarom preko USB Type-C kabla (samo za prenos podataka). **7** Da biste preuzeli i instalirali OMEN Gaming Hub, pretražite OMEN Gaming Hub u prodavnici Microsoft Store i izaberite opciju Preuzmi. Zaštitite monitor: pročitajte vodič za korisnike da biste pronašli procedure za čišćenje ili posetite www.hp.com/support i pretražite frazu *How to Clean Your Computer* (Čišćenje računara). Nikada nemojte da prskate sredstvo za čišćenje
- Posetite lokaciju www.hp.com/support da biste pronašli vodič za korisnike, upravljačke
- UPOZORENJE: Da biste umanjili rizik od strujnog udara, uključite kabl za napajanje u utičnicu za naizmeničnu struju koja je uvek lako dostupna. Ako kabl za napajanje ima 3-pinski utikač, kabl uključite u uzemljenu 3-pinsku utičnicu. UPOZORENJE: Da biste sprečili telesne povrede, nemojte da koristite ovu opremu na mestima gde je verovatno da će se
- U nekim zemljama ili regionima, kompanija HP može obezbediti ograničenu garanciju kompanije HP u kutiji. Za zemlje ili regione u kojima se garancija ne obezbeđuje u kutiji, možete je pronaći na vebu. Da biste pristupili kopiji na mreži, ili naručili odštampanu kopiju garancije, posetite lokaciju http://www.hp.com/go/orderdocuments. Za proizvode
- kupljene u oblasti Pacifičke Azije, možete pisati kompanij HP na adresu POD, PO Box 161, Kitchener Road Post Office, Singapore 912006. Priložite naziv proizvoda, svoje ime, broj
- **2**\* Anslut DisplayPort, HDMI eller HDMI 2.1 för att slå på de inre högtalarna.
- **3**\*\*USB-hubben aktiveras endast om bildskärmen ansluts till datorn via en USB Type-C-kabel
- **7** Om du vill ladda ned och installera OMEN Gaming Hub söker du efter OMEN Gaming Hub i Microsoft Store och klickar på Hämta.
- Skydda din bildskärm: se användarhandboken för information om rengöring eller gå till www.hp.com/support och sök efter *How to Clean Your Computer* (Rengöra datorn). Spruta aldrig rengöringsmedel direkt på skärmen. Gå till www.hp.com/support för att hitta<br>
använderbend<sup>ut</sup>
	- VARNING: För att minska risken för elstöt ska strömkabeln anslutas till ett eluttag som alltid är enkelt att komma åt. Om strömkabeln har en jordad kontakt ska kabeln anslutas

direktno na ekran.

programe i softver.

telefona i poštansku adresu.

(endast data).

användarhandboken, drivrutinerna och

programvaran.

till ett jordat uttag.

är närvarande.

- VARNING: För att förhindra fysisk skada ska den här iingen inte användas på platser där barn troligtvis
- l vissa länder eller regioner medföljer en kopia av HP:s<br>begränsade garanti i förpackningen. I länder eller regioner där<br>garantiinformationen inte medföljer i förpackningen kan du hitta<br>den på webben. Om du vill få tillgån http://www.hp.com/go/orderdocuments. Om produkten är köpt i Asien-Stillahavsregionen kan du skriva till HP på adressen POD, PO Box 161, Kitchener Road Post Office, Singapore 912006. Ange produktnamn, ditt namn, ditt telefonnummer
- $2^*$  เชื่อมต่อ DisplayPort, HDMI หรือ HDMI 2.1<br>- เพื่อเปิดลำโพงภายใน l
- $\bf{B}^{**}$ ฮับ USB จะเปิดใช้งานเฉพาะเมื่อเชื่อมต่อจอภาพเข้ากับ<br>- คอมพิวเตอร์ผ่านสาย USB Tyne-C (เฉพาะข้อมล) ่ ่ คอมพิวเตอร์ผ่านสาย USB Type-C (เฉพาะข้อมูล) ี**7** หากต้องการดาวน์โหลดและติดตั้ง OMEN Gaming<br>- Hubให้ด้านกดำว่า **OMEN Gaming Hub**ใน ้ Hub ให้ค้นหาคำว่า **OMEN Gaming Hub** ใน Microsoft Store แล้ วเลื อก Get (รั บ)
- ปกป้องจอภาพของคุณ: โปรดดุขันตอนการทำความสะอาด ้ จากคู่มือผู้ใช้ หรือไปที่ www.hp.com/support แล้ วค้นหาด้ วยคำ วา ่ *How to Clean Your Computer* (วิธีทำความสะอาดคอมพิวเตอร์) อย่าฉีดน้ำยาทำความ สะอาดลงบนหน้ าจอโดยตรง

och din postadress.

เพื่อเปิดล้าโพงภาย์<mark>เ</mark>น

**ไทย**

 $\langle \mathbf{l} \rangle$ 

่

่

alaziti deca.

**SVENSKA** 

่

่

### **T Ü R KÇ E**

**2**\* Dahili hoparlörleri açmak için DisplayPort, HDMI ya da HDMI 2.1'i bağlayın.

- **3**\*\*USB hub yalnızca, monitör bilgisayara USB Type-C kablosuyla (yalnızca veri) bağlı olduğunda etkindir.
- **7** OMEN Gaming Hub'ı indirmek ve kurmak için Microsoft Store'da OMEN Gaming Hub kelimelerini arayın ve sonra Al'ı seçin.
- **Monitörünüzü koruyun: temizleme işlemleri**<br> *Monit*örünüzü koruyun: temizleme işlemleri için kullanım kılavuzunuza bakın ya da www.hp.com/support adresine gidip *Bilgisayarınızı Temizleme* aramasını yapın. Temizleyici maddeyi asla doğrudan ekranın üzerine püskürtmeyin.
- Kullanıcı kılavuzunuzu, sürücülerinizi ve yazılımınızı bulmak için www.hp.com/support adresine gidin.
- UYARI: Elektrik çarpması riskini azaltmak için güç kablosunu her zaman kolayca erişebileceğiniz bir AC prizine takın. Güç kablosunda bir 3 uçlu bağlantı fişi varsa kabloyu topraklı, 3 uçlu bir prize takın.
- UYARI: Fiziksel yaralanmayı önlemek için bu donatıyı çocukların
- bulunma olasılığı olan yerlerde kullanmayı HP, bazı ülkelerde veya bölgelerde, kutu içinde HP Sınırlı Garantisini eklemiş olabilir. Garantinin kutu içinde verilmediği ülkelerde veya bölgelerde, internetten bir kopyasına erişebilirsiniz. Garantinizin çevrimiçi bir kopyasına erişmek ya da basılı bir kopyasını istemek için http://www.hp.com/go/orderdocuments adresine gidin. Asya Pasifik bölgesinde satın alınan ürünler için POD, PO Box 161, Kitchener Road Post Office, Singapore 912006 adresinden HP'ye mektup gönderebilirsiniz. Ürününüzün adını, adınızı, telefon numaranızı ve posta adresinizi belirtin.

### **У К Р А Ї Н С Ь К А**

- **2**\* Підключіть DisplayPort, HDMI або HDMI 2.1,
- щоб увімкнути внутрішні динаміки. **3**\*\*Концентратор USB увімкнено, лише якщо монітор підключений до комп'ютера через
- кабель USB Type-C (лише дані). **7** Щоб завантажити й встановити OMEN Gaming Hub, знайдіть OMEN Gaming Hub у Microsoft Store, а потім натисніть Отримати.
- Захистіть свій монітор: див. процедури очищення в посібнику користувача або зайдіть на веб-сайт www.hp.com/support і знайдіть пункт *Як почистити комп'ютер*. Ніколи не розпорошуйте засіб для чищення безпосередньо на екран.
- Перейдіть на веб-сторінку www.hp.com/support, щоб знайти посібник користувача, драйвери та програмне забезпечення.
- УВАГА! Щоб зменшити ризик ураження електрични струмом, під'єднуйте кабель живлення до розетки змінного струму, розташованої в доступному місці. Якщо кабель .<br>ення має 3-контактну вилку, під'єднуйте цей кабел до заземленої 3-контактної розетки. УВАГА! Щоб запобігти отриманню фізичних травм, не
- використовуйте це обладнання в місцях, де можуть перебувати діти.
- Для деяких країн і регіонів до комплекту постачання може входити обмежена гарантія HP. У країнах і регіона: де друкована версія гарантії не надається, текст гарантії ,<br>лний на веб-сайті. Щоб отримати доступ до електронн версії або замовити друковану копію гарантії, перейдіть на веб-сайт http://www.hp.com/go/orderdocuments. Якщо продукт придбано в Азійськокомпанії HP можна написати на адресу: POD, PO Box 161, Kitchener Road Post Office, Singapore 912006. Вкажіть назву продукту, своє ім'я, номер телефону та поштову адресу. Цей продукт – це дисплей комп'ютера із внутрішнім джерелом живлення чи зовнішнім адаптером змінного струму. У посібнику з налаштування наведено апаратні омпоненти дисплея. Залежно від моделі дисплеї живляться від електромережі напругою 100-240 В змінного струму, 200-240 В змінного струму або 100-127/200-240 В змінного струму, частотою 50-60 Гц або 50/60 Гц та споживають струм 1,5 A, 3 A, 4 A, 5,5 A, 6 A або 8 A. Адаптер змінного руму видає напругу 100–240 В змінного струму ча 50-60 Гц або 50/60 Гц та видає струм 0,5 A, 0,6 A, 0,8 A, 1 A, 1,2 A, 1,4 A, 1,5 A, 1,6 A, 1,7 A, 2 A, 2,2 A, 2,25 A, 2,4 A, 2,5 A,

2,7 A, 2,9 A або 4 A. Останню версію посібника користувача див. на веб-сторінці http://www.hp.com/support після вибору своєї країни .<br>Вийте розділ «Драйверы и материалы для загрузки» (Драйвери та матеріали для завантаження) та дотримуйтеся вказівок на екрані.

### **日本語**

- 2\* DisplayPort、HDMI、またはHDMI 2.1を接続 して、内蔵スピーカーをオンにします。
- $\begin{array}{ccc}\n3 & \text{if } 1 & \text{if } 2 & \text{if } 3 & \text{if } 3 & \text{if } 4 & \text{if } 5 & \text{if } 6 & \text{if } 7 & \text{if } 7 & \text{if } 8 & \text{if } 7 & \text{if } 7 & \text{if } 7 & \text{if } 7 & \text{if } 7 & \text{if } 7 & \text{if } 7 & \text{if } 7 & \text{if } 7 & \text{if } 7 & \text{if } 7 & \text{if } 7 & \text{if } 7 & \text{if } 7 & \text{if } 7 & \text{if } 7 & \$ ピューターに接続している場合のみ、 USBハブは有効になります(データのみ)。
- 7 [OMEN Gaming Hub]をインストールするに は、[Microsoft Store]で[OMEN Gaming Hub] を検索し、[入手]を選択してダウンロード します。
- モニターの保護 : クリーニング手順につ<br>■ いてはユーザー ガイドを参照するか、 www.hp.com/support にアクセスして、「コ ンピューターの清掃方法」を検索してくだ さい。クリーナーを直接画面に吹きかけな いでください。
- ユーザー ガイド、ドライバーおよびソフ トウェアをダウンロードするには、 www.hp.com/support にアクセスしてくだ
- 警告:感電を防ぐため、電源コードは常に、装置の近く (ださい。電源コードに3ピンプラグが付いている場合 、ここ、。 も流口 ―― こっこノ ノングル・パーマン 多流口、<br>電源コードをアース(接地)端子付きのコンセントに差
- 警告:怪我を防ぐため、子どもがいる可能性がある場所 でこの機器を使用しないでください
- The community of the controller<br>国や地域によっては、印刷物のHP限定保証規定が製品に - ロインスルといっては、中間から… 私走休温が起かる……<br>付属しています。印刷物等の保証規定が製品に付属し7 いない国または地域では、Webサイトから入手できます。 http://www.hp.com/go/orderdocuments にアクセスし れた製品につきましては HP POD PO Box 161 Kitchene .<br>Road Post Office, Singapore 912006宛てに郵送でも申し込め ます。その場合は、お使いの製品名、およびお客様のお 名前、お電話番号、ご住所をご明記ください。

### **한국어**

- **2**\* DisplayPort, HDMI 또는 HDMI 2.1를 연결하여 내장 스피커를 켜십시오.
- **3**\*\*USB 허브는 모니터가 USB Type-C 케이블 (데이터 전용)을 통해 컴퓨터에 연결되어 있는 경우에만 활성화됩니다. **7** OMEN Gaming Hub를 다운로드하여
- 설치하려면 Microsoft Store에서 OMEN Gaming Hub를 검색한 후 받기를 선택합니다. 3<br>3 모니터 보호하기: 청소 절차에
- 대한 사용 설명서를 참조하거나 www.hp.com/support에 방문하여 컴퓨터 청소 방법을 찾으십시오. 세척제를 화면에 직접 분사하지 마십시오.
- 사용 설명서, 드라이버 및 소프트웨어를 찾으려면 www.hp.com/support를 방문하십시오.
- **경고:** 감전의 위험을 줄이려면 전원 코드를 언제든지 쉽게<br>사용할 수 있는 AC 콘센트에 꽂으십시오. 전원 코드가 3핀 장착 플러그로 되어 있는 경우 접지된 3핀 콘센트에 코드를 꽂으십시오.
- 경고: 신체적 부상을 방지하기 위해 어린이가 있을 수 있는 <u>ASA 정소에서는 이 장비를 사용하지 마십시오</u><br>장소에서는 이 장비를 사용하지 마십시오
- 일부 국가 또는 지역의 경우 HP 제한 보증이 상자에 함께 제공될 수 있습니다. 보증서가 제품 상자 안에 들어 있지 않은 국가 또는 지역에서는 웹에서 보증서를 찾을 수 있습니다. 온라인 사본에 액세스하거나 보증서의 인쇄된 사본을 주문하시려면 http://www.hp.com/go/orderdocuments를 방문하십시오. 아시아 태평양 지역에서 구매한 제품의 경우 .<br>다음 HP 주소로 서신을 보내주십시오. POD, PO Kitchener Road Post Office, Singapore 912006. 제품명, 성명, 전화번호, 우편 주소를 포함해 주십시오.

### **简体中文**

- **2**\* 连接 DisplayPort、HDMI 或 HDMI 2.1 以开启 内部扬声器。
- **3**\*\*仅当显示器通过 USB Type-C 电缆(仅数据)
- 连接到计算机时,USB 集线器才会启用。 7 若要下载并安装 OMEN Gaming Hub, 请在 Microsoft Store 中搜索 OMEN Gaming Hub,
- 然后选择**获取**。 **《 保护您的显示器: 请阅读用户指南以了解清** 洁步骤, 或访问 www.hp.com/support 并搜 索"如何清洁计算机"。请勿将清洁剂直接 喷洒在屏幕上。
- 若需用户指南、驱动程序和软件,请前往 www.hp.com/support。
- 警告:为降低电击的风险,请将电源线插头插入随时方便 拔出的交流电源插座中。如果电源线为三脚插头,请将电 源线插入接地的三孔插座中。 警告:为防止人员受伤,请勿在儿童可能出现的地方使用
- $\langle \mathbf{r} \rangle$ 此设备。 在某些国家或地区,HP 可能会在包装盒中提供 HP 有限保修 曷
- 声明。对于未提供保修声明的国家或地区,您可以在 Web - ...。<br>-找到保修声明。若要访问在线保修声明或索取印刷版保 修声明,请前往 http://www.hp.com/go/orderdocuments。 对于在亚太地区购买的产品,您可以写信给 HP,地址为: POD, PO Box 161, Kitchener Road Post Office, Singa 912006。来信请提供产品名称、您的姓名、电话号码和 邮寄地址。

### **繁體中文**

- **2**\* 連接 DisplayPort、HDMI 或 HDMI 2.1 以開啟 內建喇叭。
- **3**\*\*只有在透過 USB Type-C 纜線(僅限資料) 將顯示器連接至電腦時,才會啟用 USB 集 線器。
- 7 若要下載並安裝 OMEN Gaming Hub, 請在 Microsoft Store 中搜尋 OMEN Gaming Hub, 並選取取得。
- 保護您的顯示器:請參閱使用指南以瞭解 清潔程序, 或前往 www.hp.com/support 並 搜尋「如何清潔您的電腦」。請勿將清潔劑 直接噴灑於螢幕。
- 前往 www.hp.com/support 以尋找您的使用 指南、驅動程式和軟體。
- 注意事項
- (1) 為降低電學風險,請將電源線插入隨時隨手可及的 AC<br>插座。如果電源線隨附的是 3 接腳電源插頭,請將電源線 插入接地的 3 插孔插座。
- (2) 為避免人身傷害,請勿在兒童可能在場的位置使用此
- 設備。 使用方法:請見上面步驟 緊急處理方法:無 在某些國家/地區,HP 會在包裝盒中提供「HP 有限保固」。
- 在包裝盒中未提供書面格式保固的國家/地區,您可以在 網站上找到該保固。若要存取保固的線上副本或索取書面 副本,請前往 **http://www.hp.com/go/orderdocuments**。<br>對於在亞太地區購買的產品,您可以寫信給 HP,地址為 : POD, PO Box 161, Kitchener Road Post Office, Singapore 912006。來函請附上您的產品名稱、姓名、電話號碼和 郵寄地址。

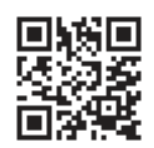

RMN/型號/型号: HSD-0108-F

© Copyright 2022 HP Development Company, L.P.

States and other countries.

The information contained herein is subject to change without notice. The only warranties for HP products and services are set forth in the express warranty statements accompanying such products and services. Nothing herein should be construed as constituting an additional warranty. HP shall not be liable for technical or editorial

errors or omissions contained herein. First Edition: February 2022